# MATLAB EXPO 2017

## Introduction to Signal Processing

© 2015 The MathWorks, Inc.**1**

Modifying, measuring and extracting features from signals

Steven Thomsett

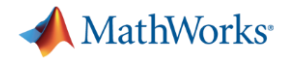

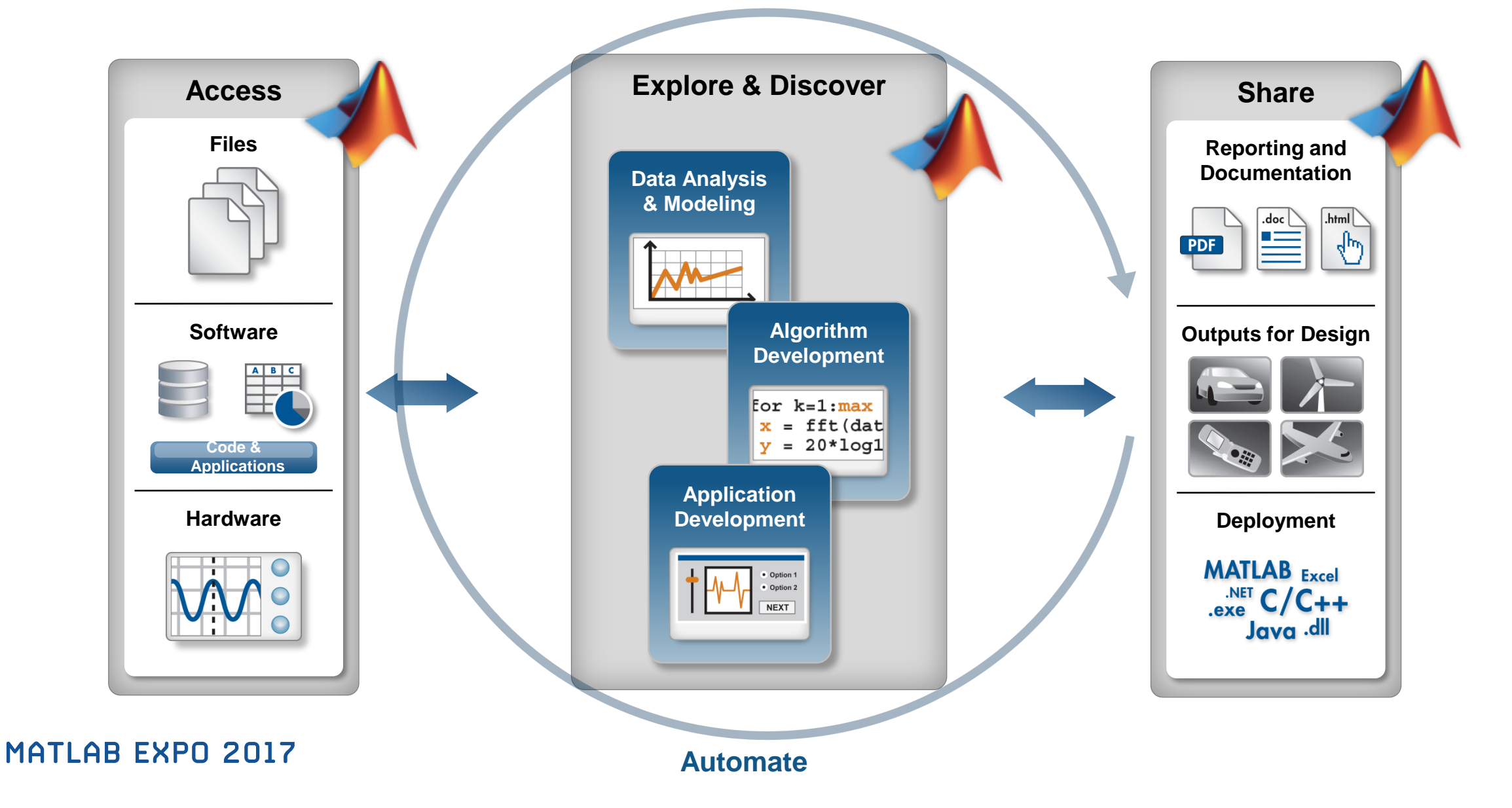

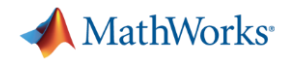

### **Key Takeaways**

- Many signal processing techniques are common across workflows and applications
- MATLAB accelerates algorithm exploration with apps and common functions
- MATLAB provides the framework to transition from exploration to implementation

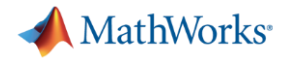

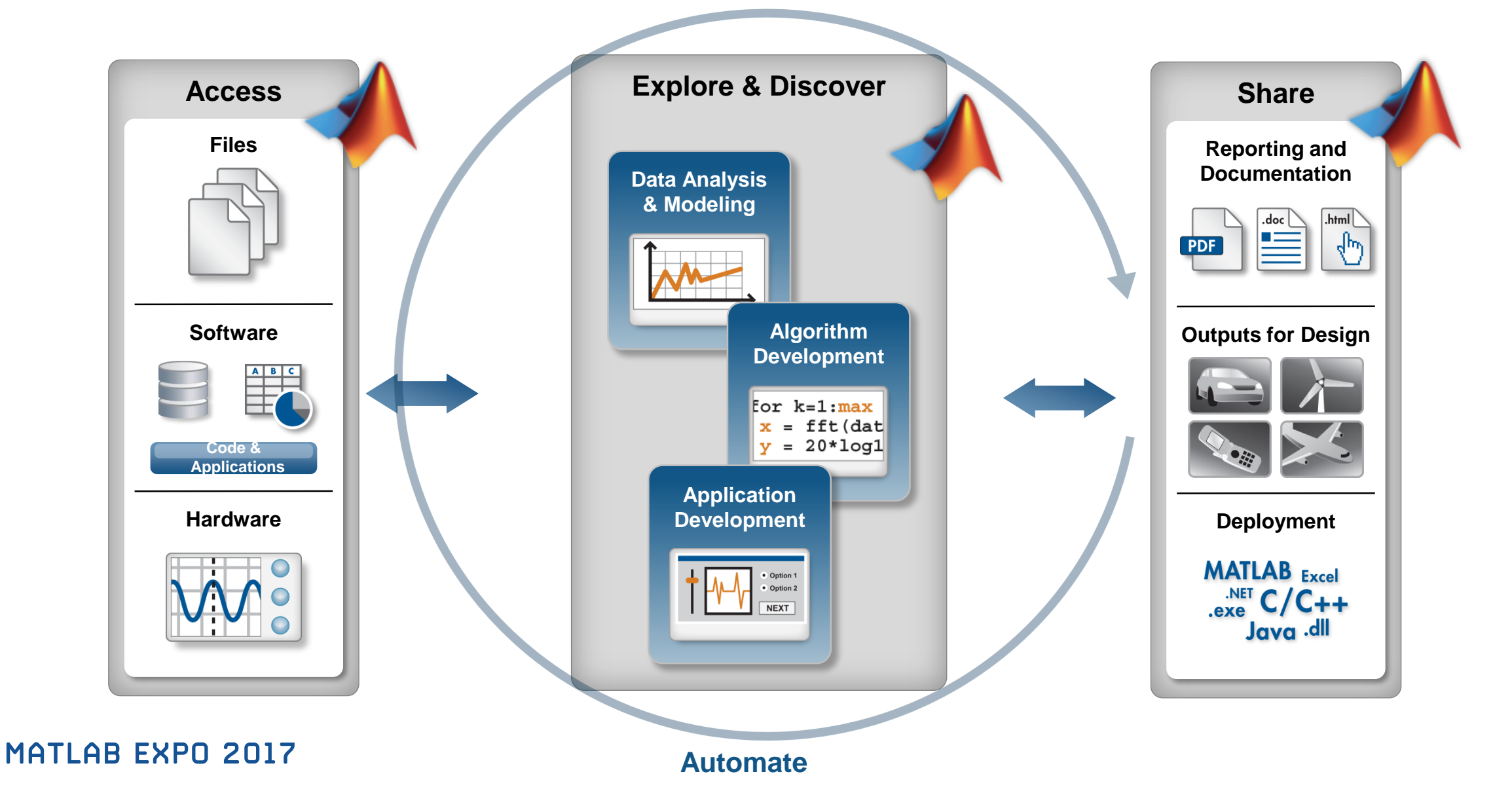

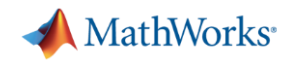

 $|-|0| - X$  $\bullet$ 

MMM

 $290$  $300$ 

What M

600

### **Exploring a signal interactively**

- Use apps for in
- **E** Automatically g automation
- You can modify reuse or further

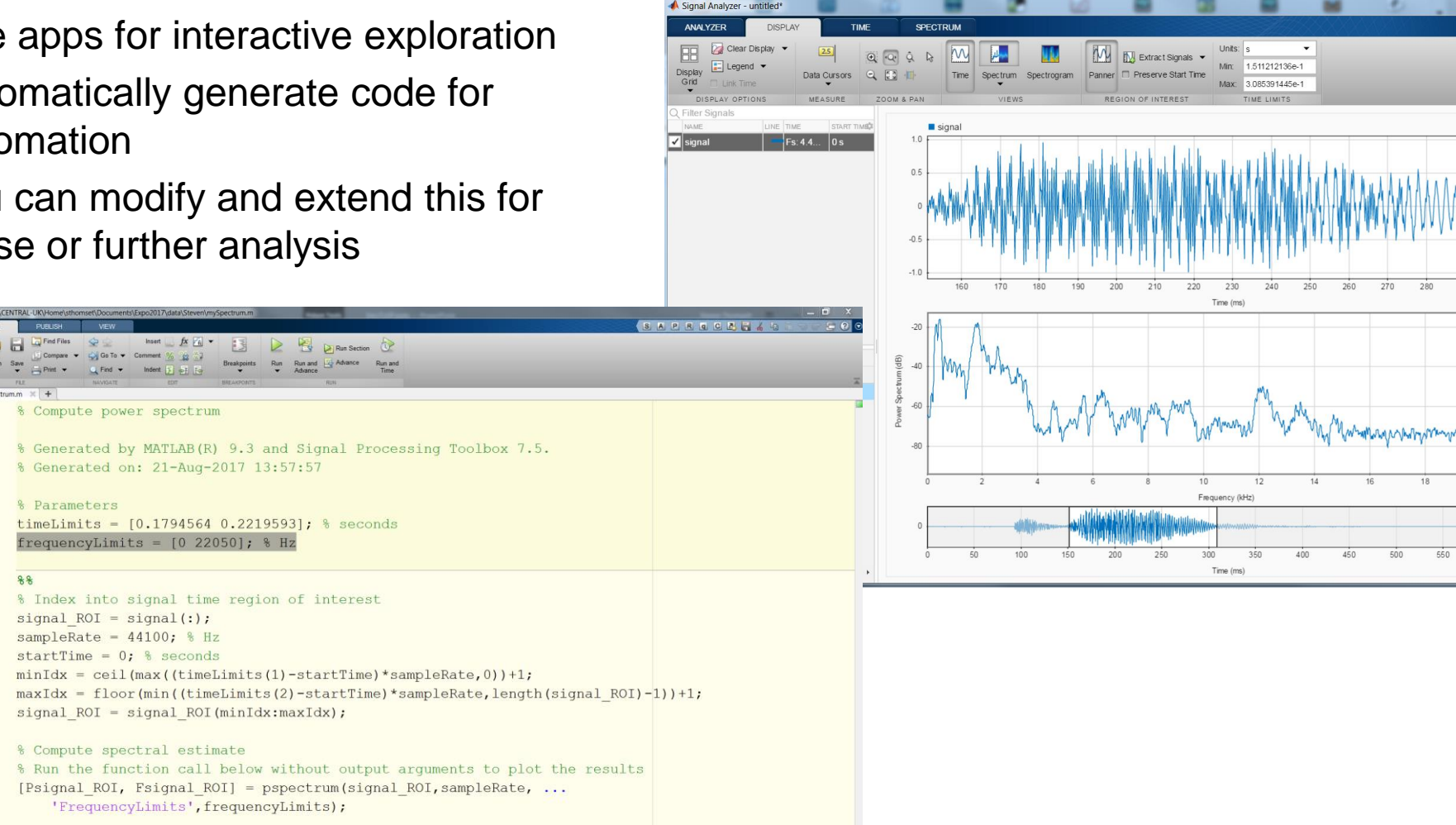

 $\ln 8$  Col 1

#### **MATLAB EXPO 2017**

EDITOR

 $\mathbf{1}$ 

 $\overline{\mathbf{3}}$ 

 $4\phantom{.000}$ 

 $-5$ 6

 $7 -$ 

 $8 -$ 

 $9$  $10$ 

 $11$ 

 $12 -$ 

 $13 -$ 

 $14 15 -$ 

 $16 -$ 

 $17 -$ 

18 19

 $20$ 

22

23

 $21 -$ 

mySpectrum.m  $\mathbb{X}$  +

 $88$ 

Compare v Cui Go To v Comment New Open Save  $\rightarrow$  Print  $\rightarrow$  Q. Find  $\rightarrow$  Indent  $\rightarrow$ 

% Compute power spect

 $frequencies = [0$ 

% Index into signal t

 $signal$   $ROI = signal$  (:

sampleRate =  $44100;$  %

% Run the function ca.

[Psignal\_ROI, Fsignal

'FrequencyLimits'

% Parameters

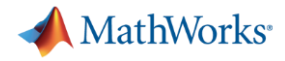

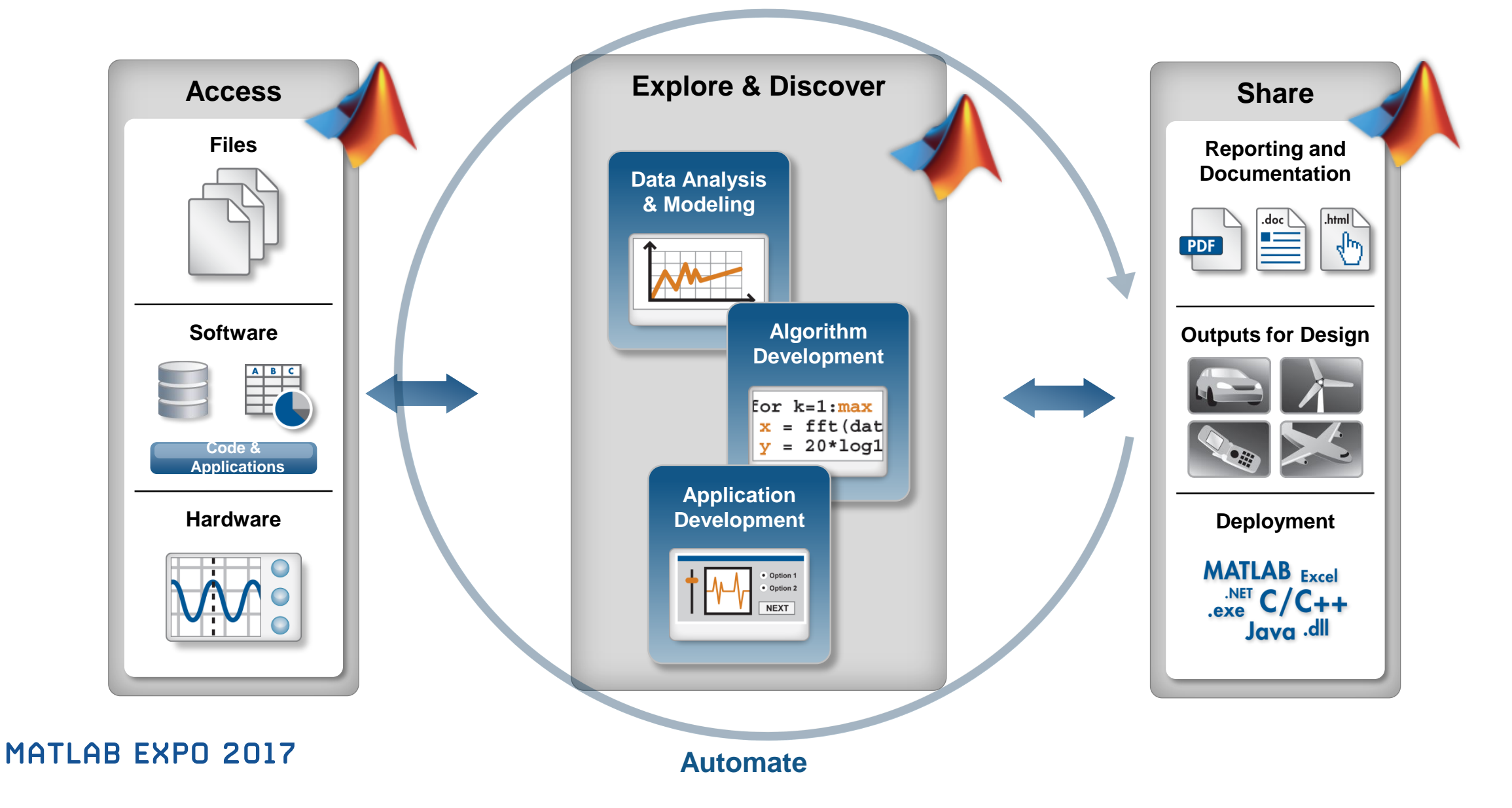

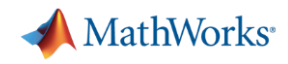

### **Design filters based on specifications**

#### **Interactively design filters based on specifications**

- Can try settings and see the response immediately
- Generate MATLAB function when you are happy

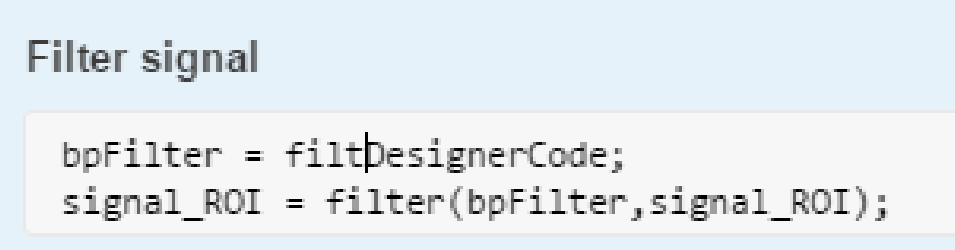

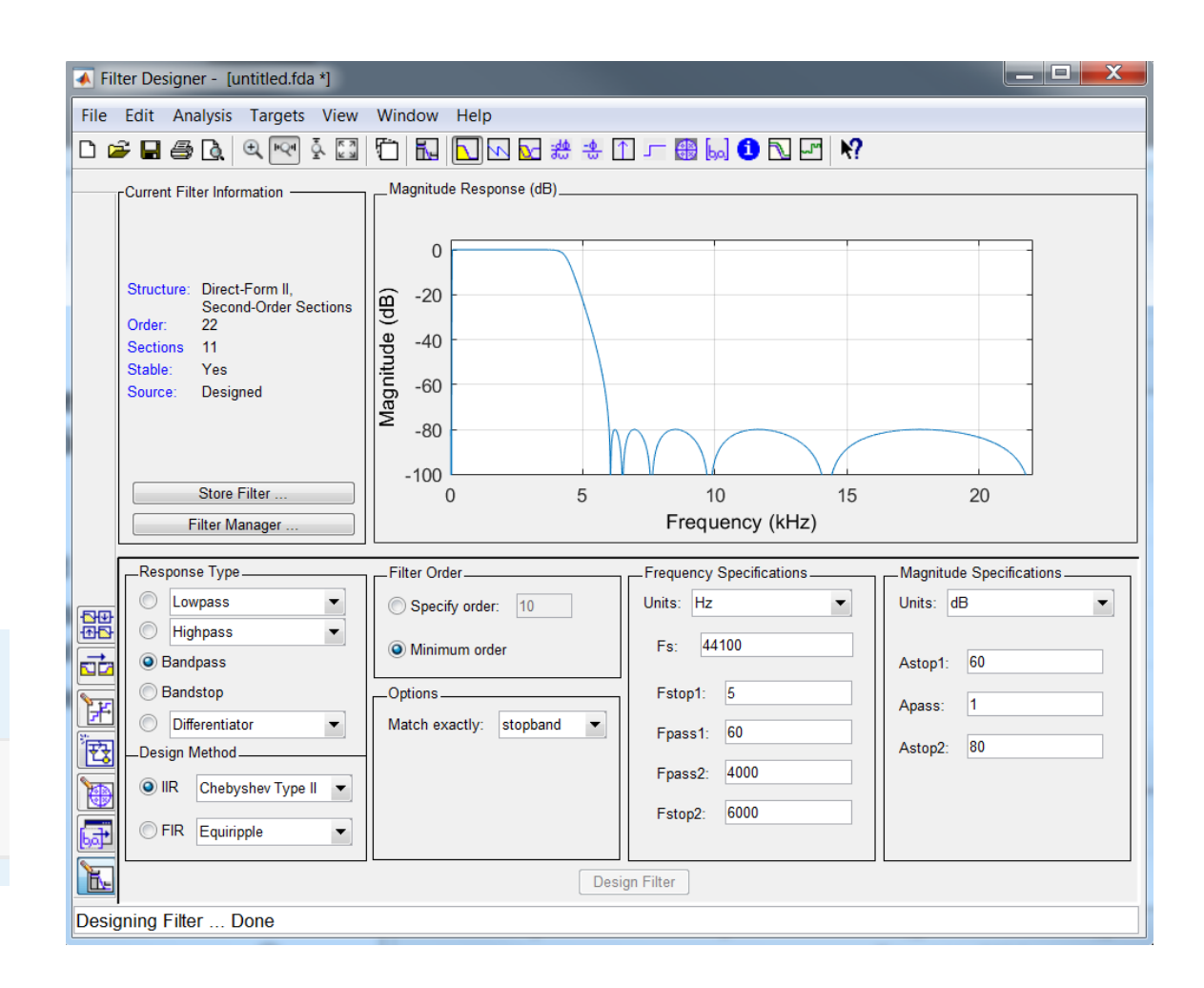

#### MATLAB EXPO 2017

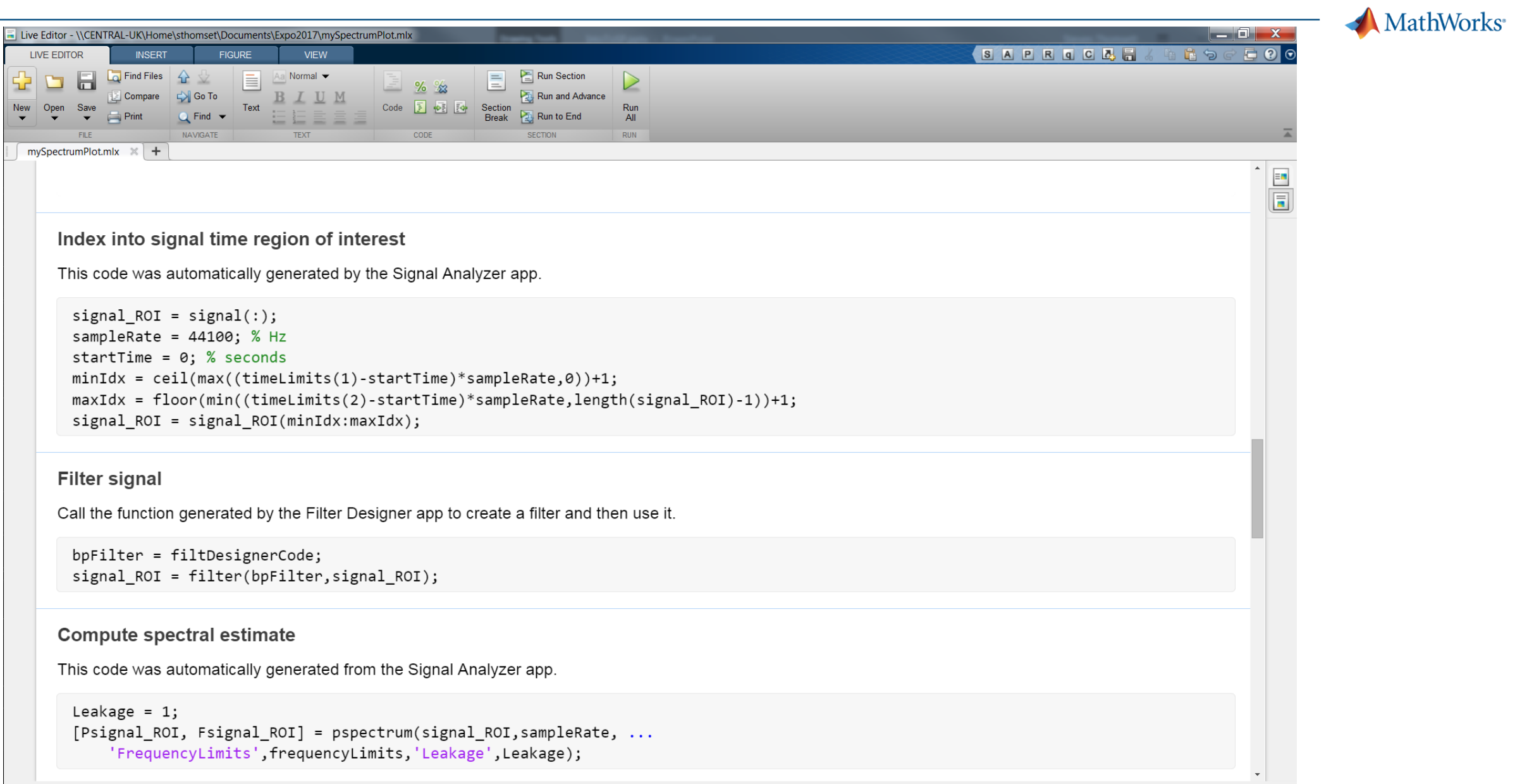

#### MATLAB EXPO 2017

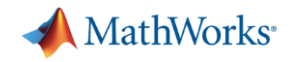

### **Extracting features and metrics from signals**

#### **Use common measurement techniques to accelerate development**

- Detect features such as peaks and change points
- Extract metrics based on statistics or spectrum

#### Find peaks

[peakVal, peakLoc] = findpeaks(Psignal\_ROI,'NPeaks',4,'SortStr','descend'); hold on plot(Fsignal\_ROI(peakLoc),db(peakVal,'power'),'o')

xlim([23 3246]) ylim([-31.6 -11.6])

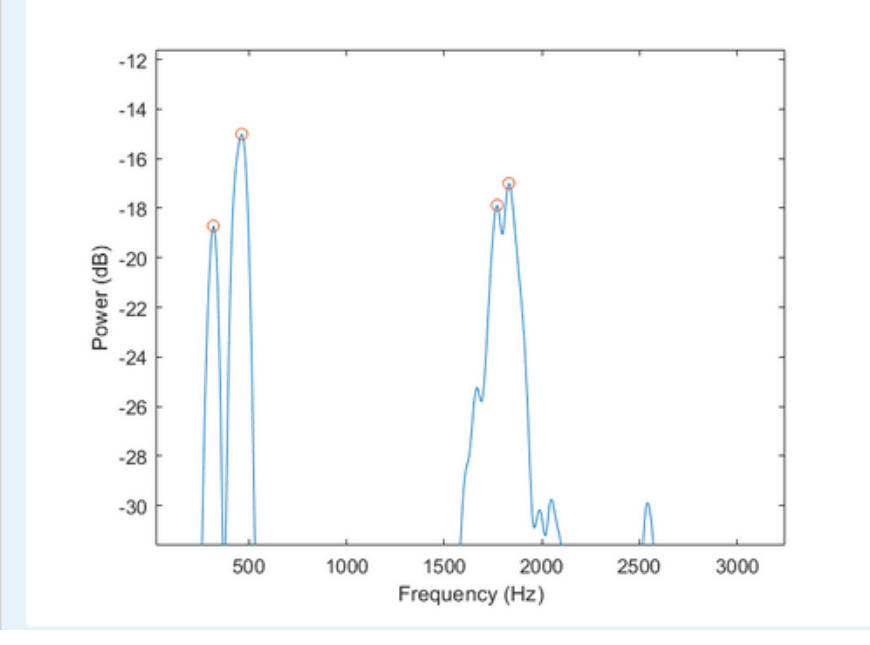

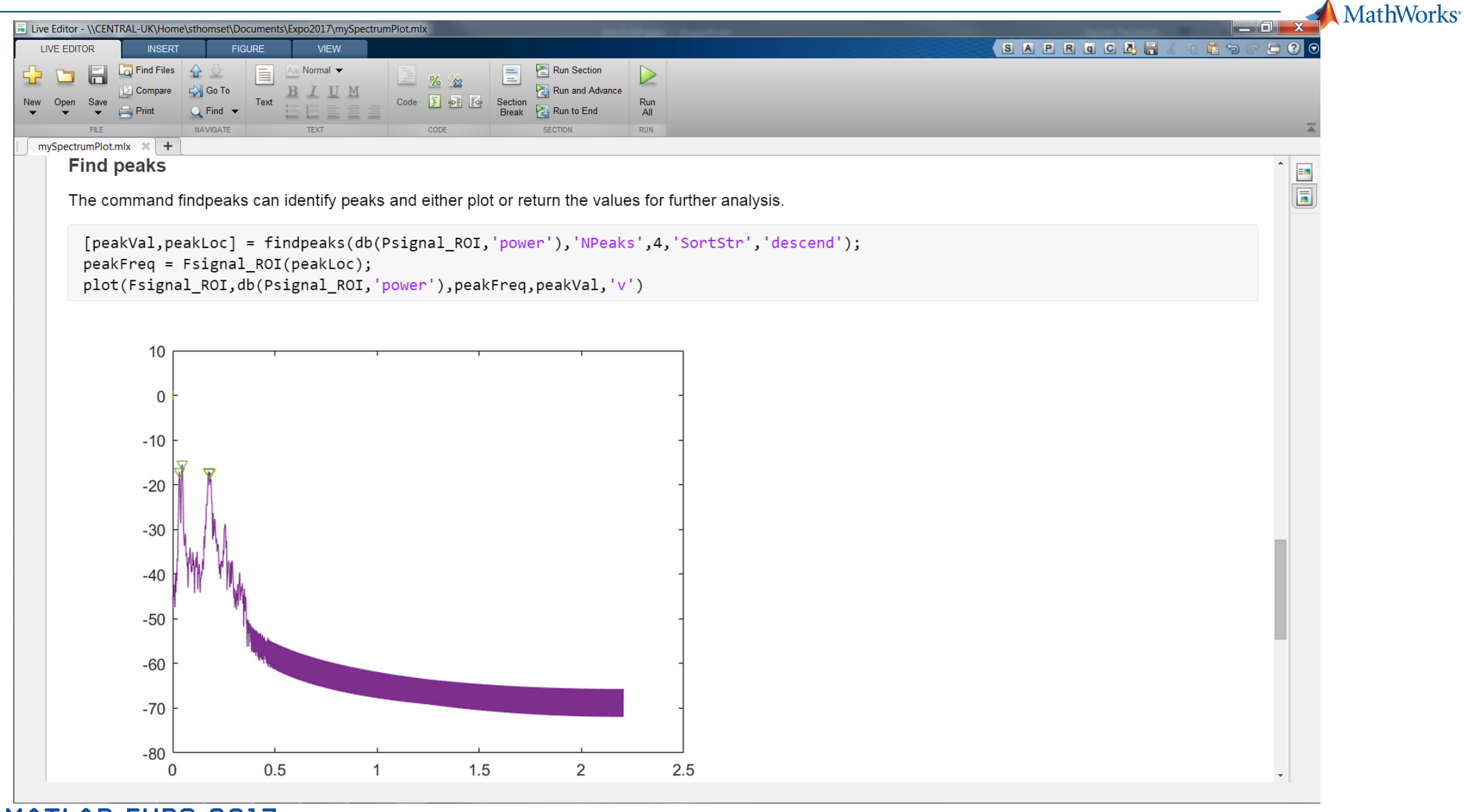

MATLAB EXPO 2017

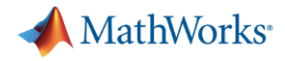

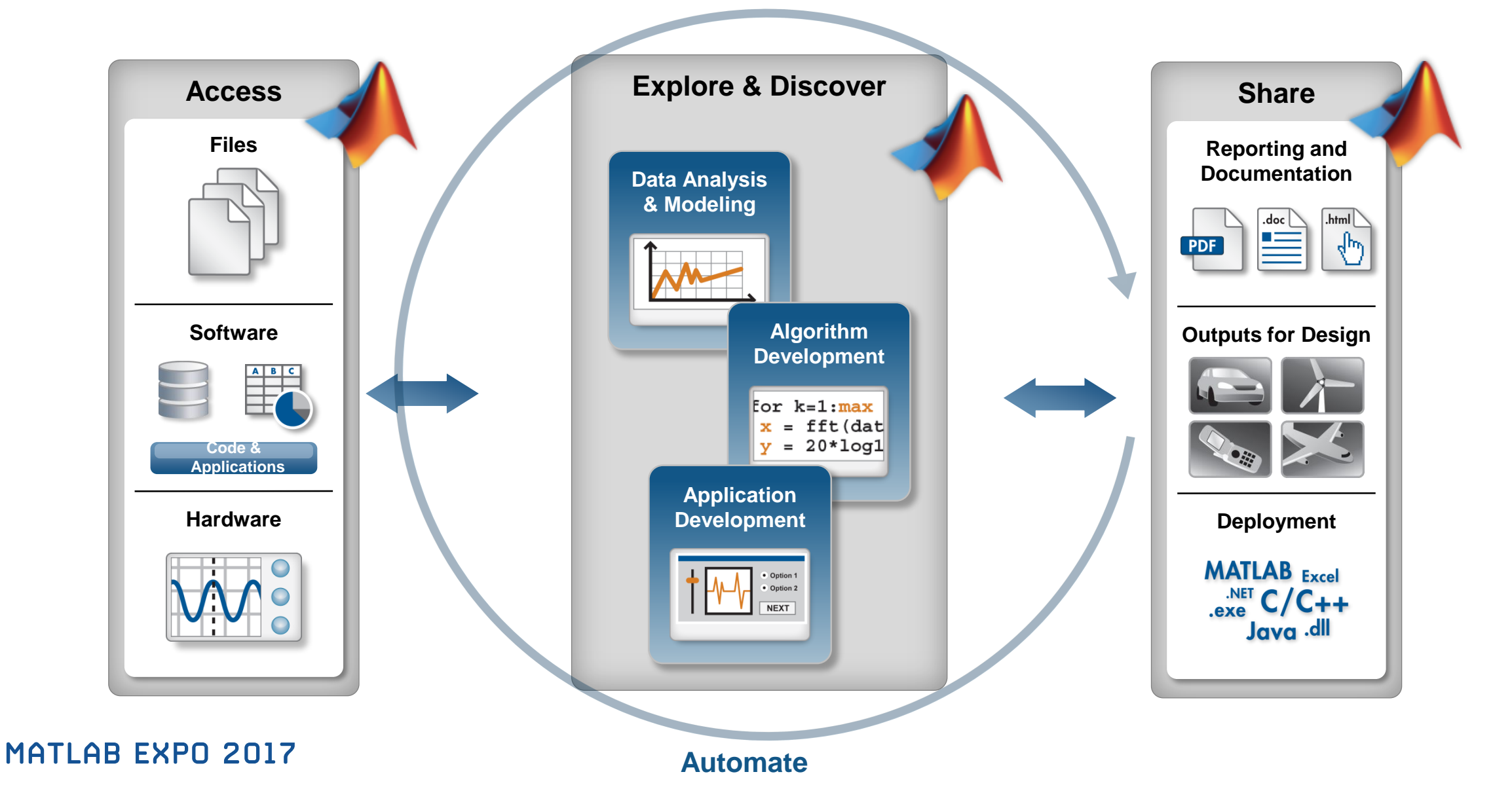

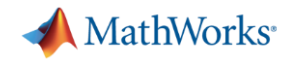

### **Considerations for transitioning to implementation**

- **Reusing components**
- Configuring parameters
- Streaming data over time
- Automated triggers
- Integrating components
- Find out more about approaches to system modelling
	- Reusing and Prototyping Code to Accelerate Innovation: Smart Voice Interfaces 14:30
	- Introduction to Simulink and Stateflow 14:00

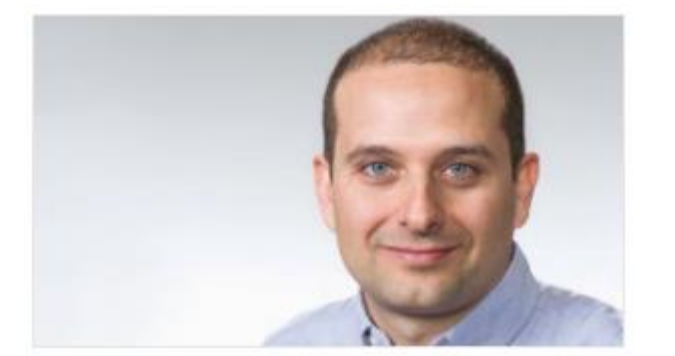

Gabriele Bunkheila, **MathWorks** 

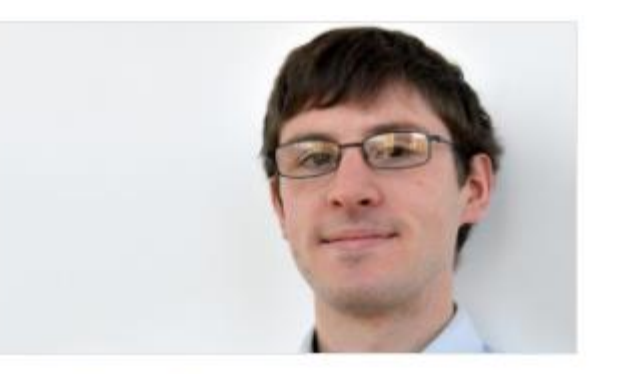

Jonathan Agg, MathWorks

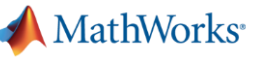

#### **Identify voiced speech**

We can identify the transitions between voiced and unvoiced speech using changes in the power within the frequency band of interest.

```
signalBuffer = buffer(signal, 512, 128);signalBand = bandpower(signalBuffer, fs, [0 5000]);changePts = findchangepts(signalBand, 'MaxNumChanges', 3);changeTimes = (chargePts-1)*384/fs;1.5
timeLimits = changeTimes([1 2]); % seconds
```
 $\boxplus$  signal **⊞signalBuffer**  20480x1 double 512x75 double

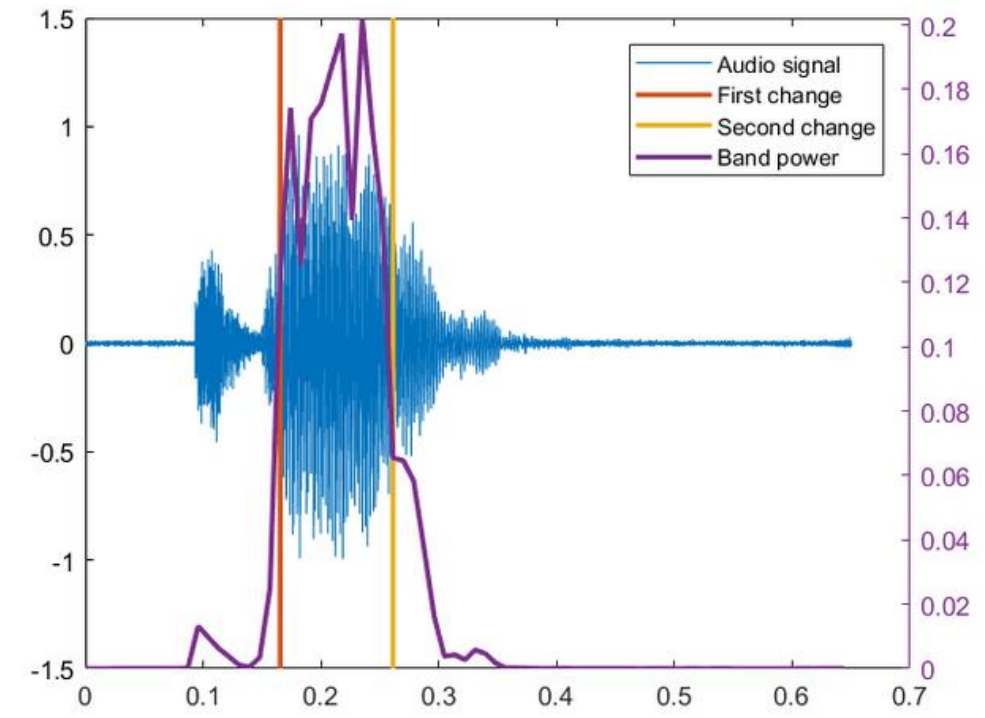

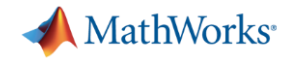

### **Speaker recognition algorithm**

■ Uses common techniques of filtering and spectral analysis to prepare data for measurements and feature extraction

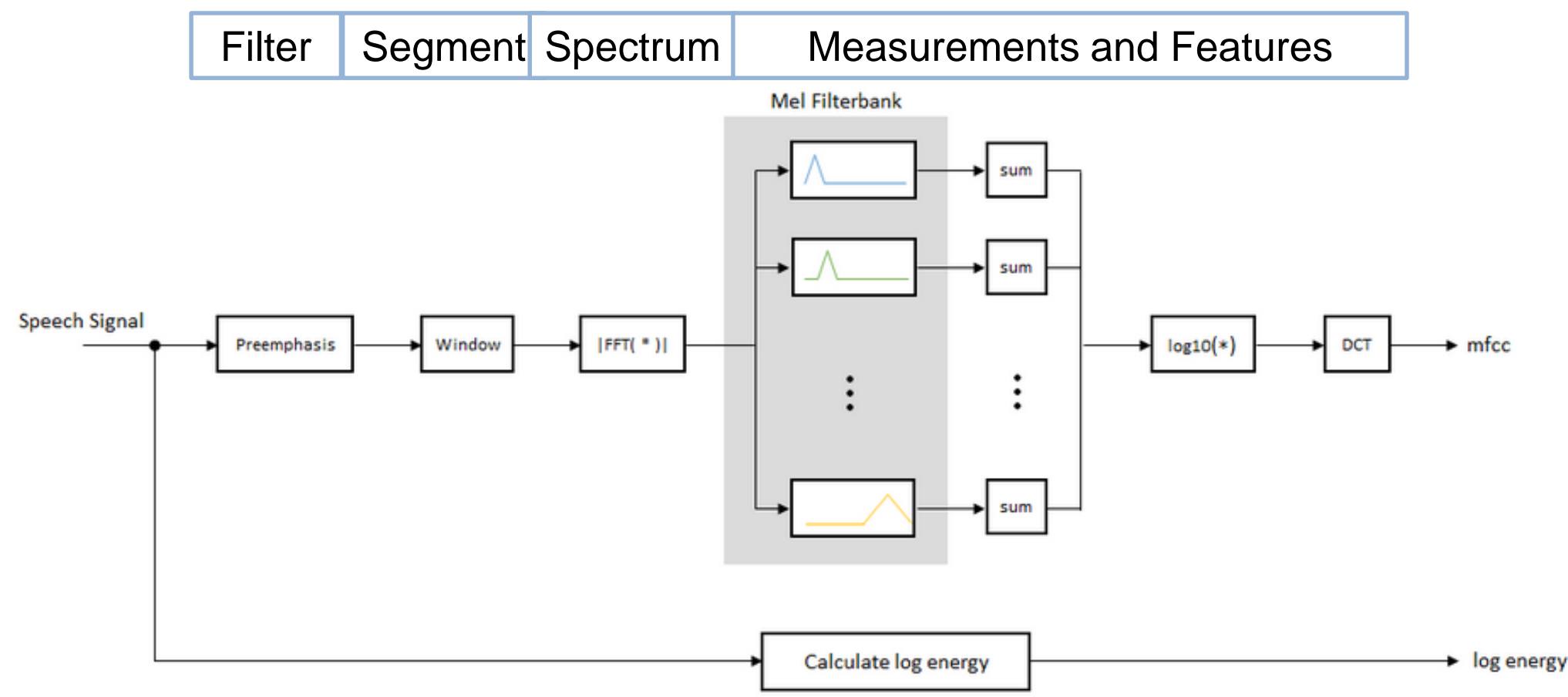

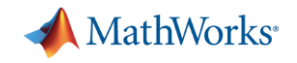

### **Algorithm development workflow**

- **· Interactive exploration of spectrum**
- Generate code for automation
- Design filters based on specifications
- **Extract features and measurements**
- **Moving from exploration to system models**